# **FORUM ALTERNATIVE : MODE D'EMPLOI**

# **I./ La Une**

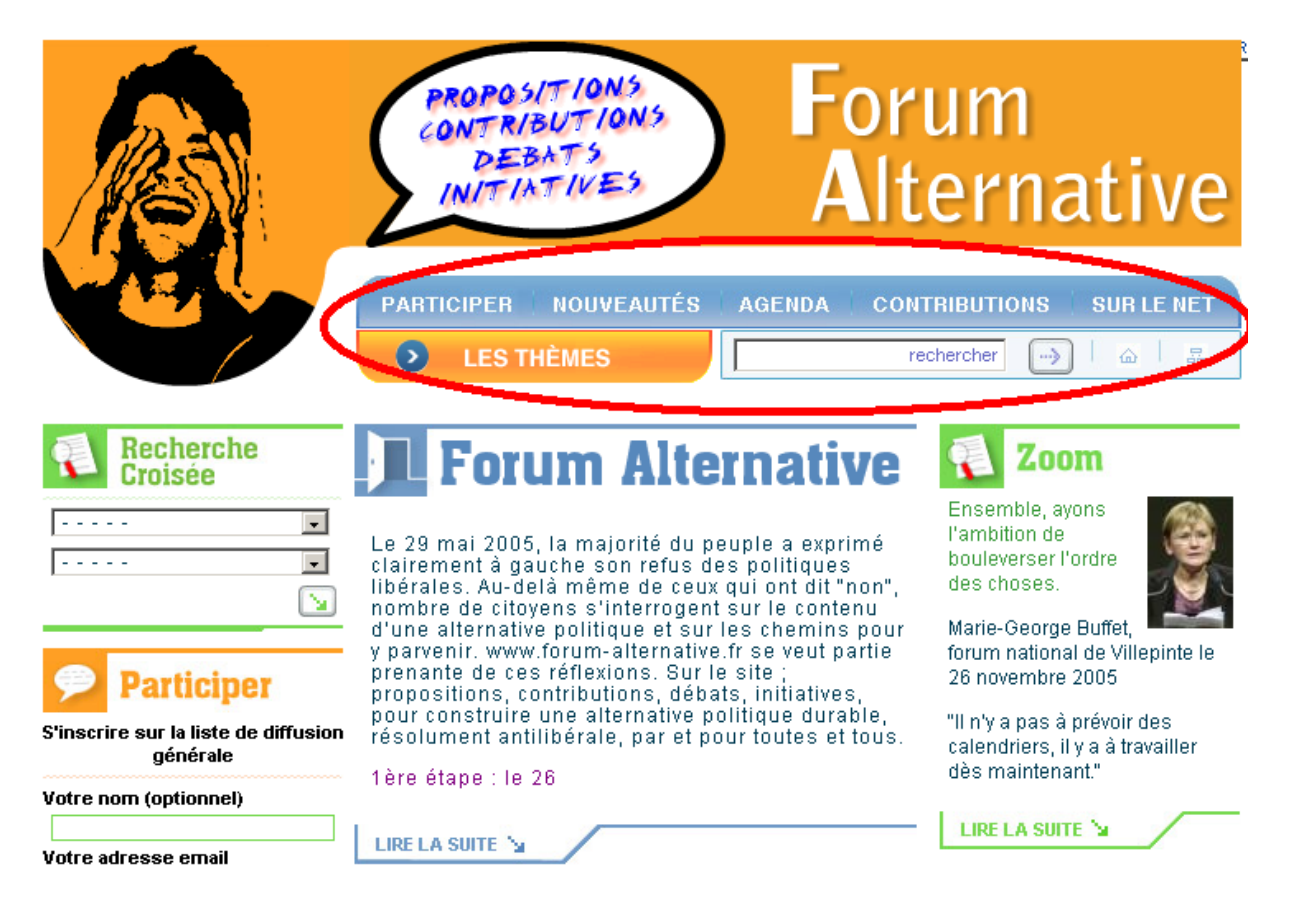

**Entouré en rouge** il s'agit du bandeau de navigation principal. Il donne accès aux principales fonctions du site.

Participer : pour les forums de discussions et s'inscrire à la newsletter Nouveautés : les derniers ajouts dans le site regroupés par thème Agenda : les prochains forums organisés en France Contributions : Toutes les contributions Sur le net : Quelques liens proposés à l'internaute Les thèmes : Les entrées par Thèmes

# **II./ Les thèmes : Les entrées par thèmes**

# **A. Entrée**

Deux façons d'y accéder : via le **menu déroulant** « Les thèmes »,

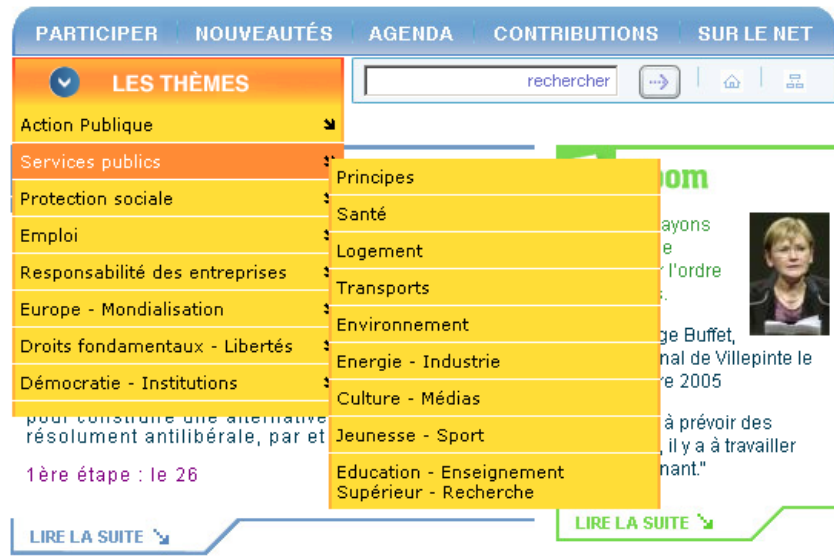

ou via **les entrées des ateliers** explicitées par les définitions des problématiques.

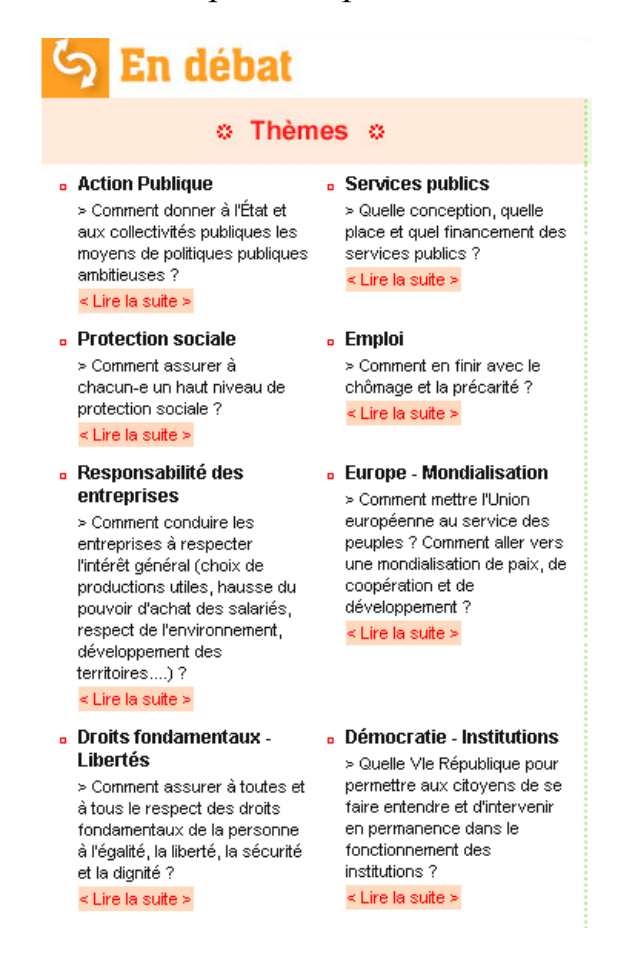

# **B . Détails**

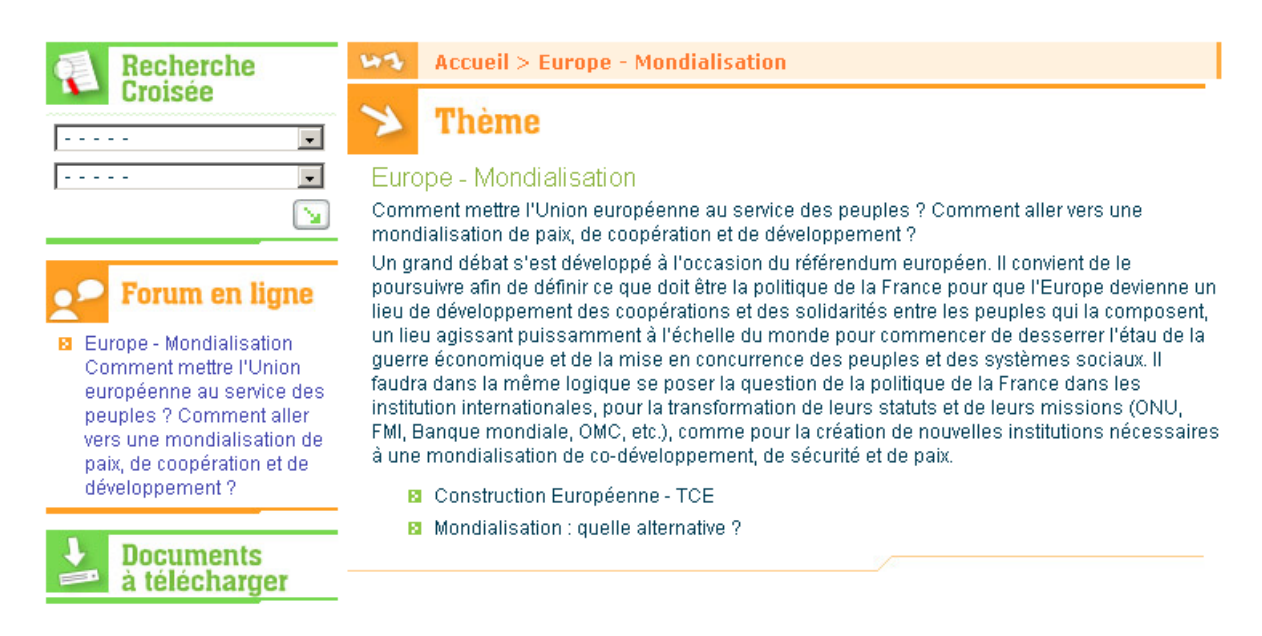

On y retrouve l'entrée thématique de l'atelier, avec le forum de discussion correspondant, et des entrées plus spécifiques en sous-thème.

Exemple : entrée via « Construction Européenne – TCE »

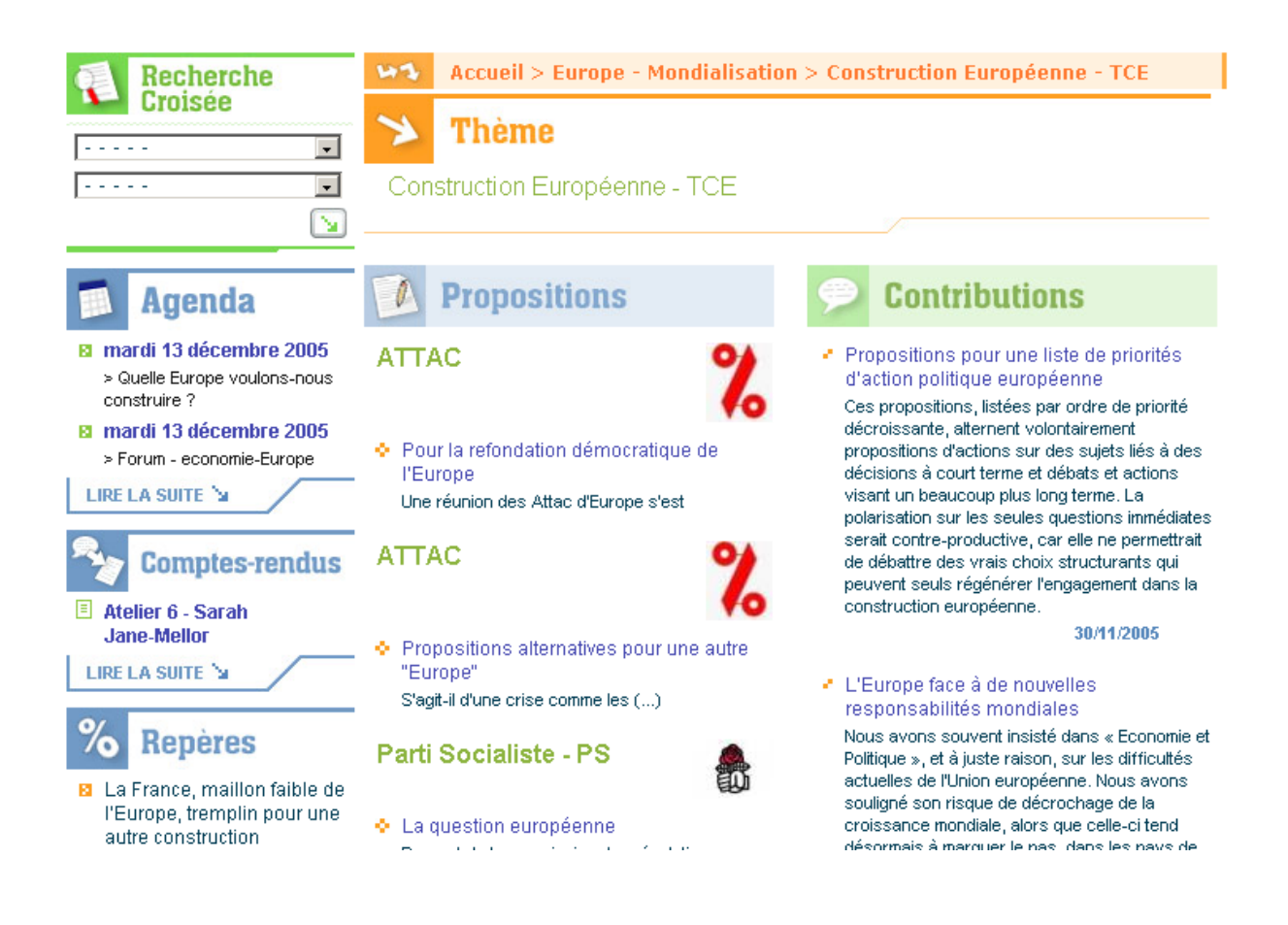

# Trois colonnes : - La colonne de gauche permet un accès aux informations liées aux forums

- La colonne du milieu présente les propositions formulées par les partis politiques en lien avec la problématique

- La colonne de droite des contributions diverses aux débats

#### Les articles :

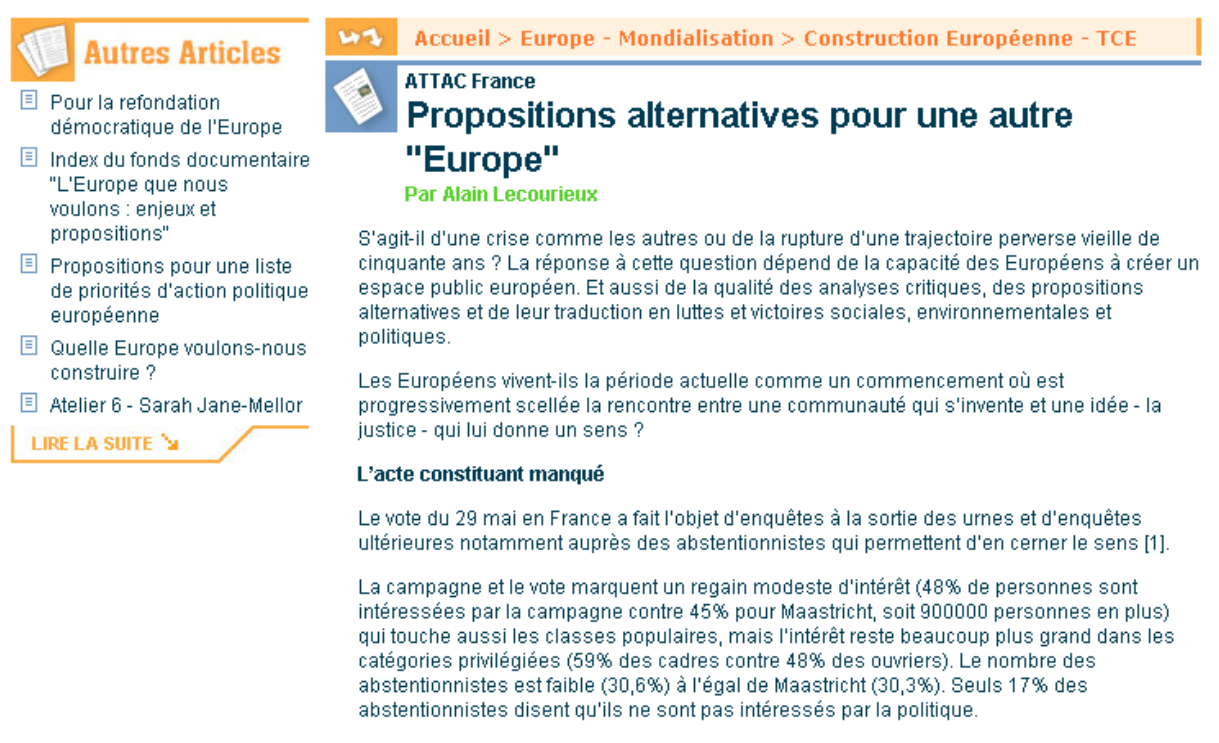

Le vote NON manifeste une fois encore la très profonde et ancienne crise de la représentation politique et médiatique : la quasi-totalité des partis politiques et des médias étaient favorables au OUI.

Détails de l'article, et dans la colonne de gauche, les articles en lien dans la problématique concernée.

### **III./ Les systèmes de recherche**

#### **A./ Les articles :** la recherche croisée

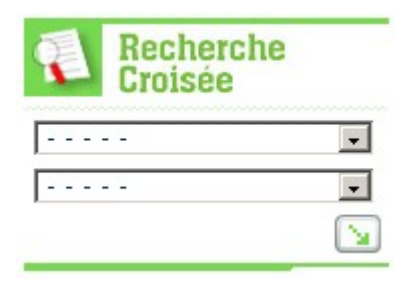

On peut rechercher un article soit **par sa provenance :**

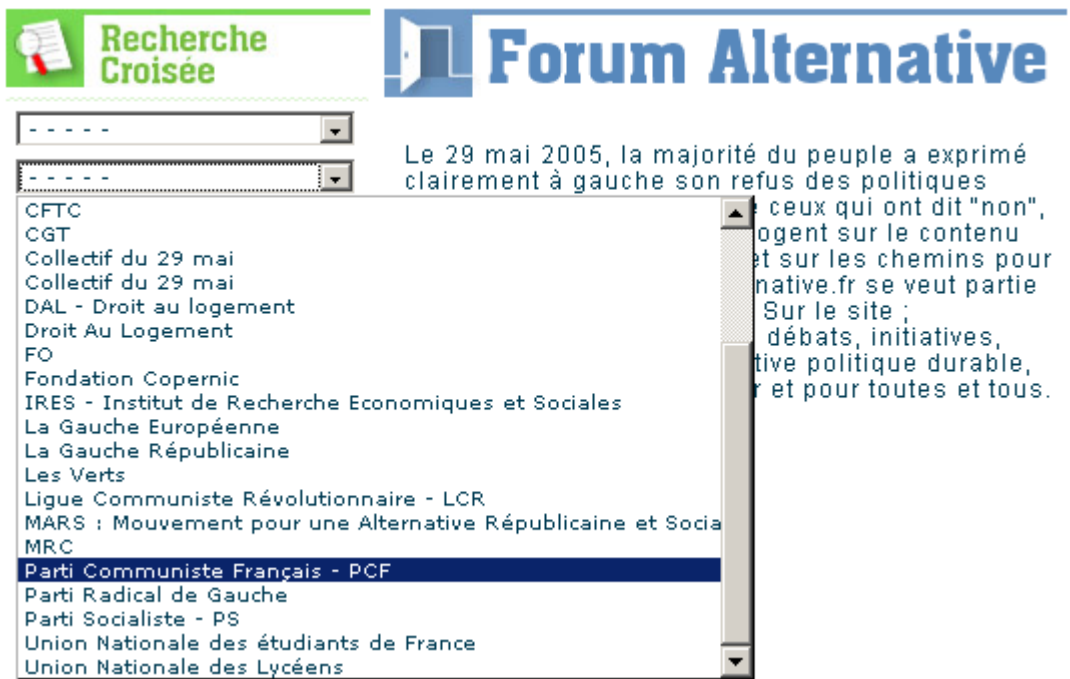

soit par **mot clef :**

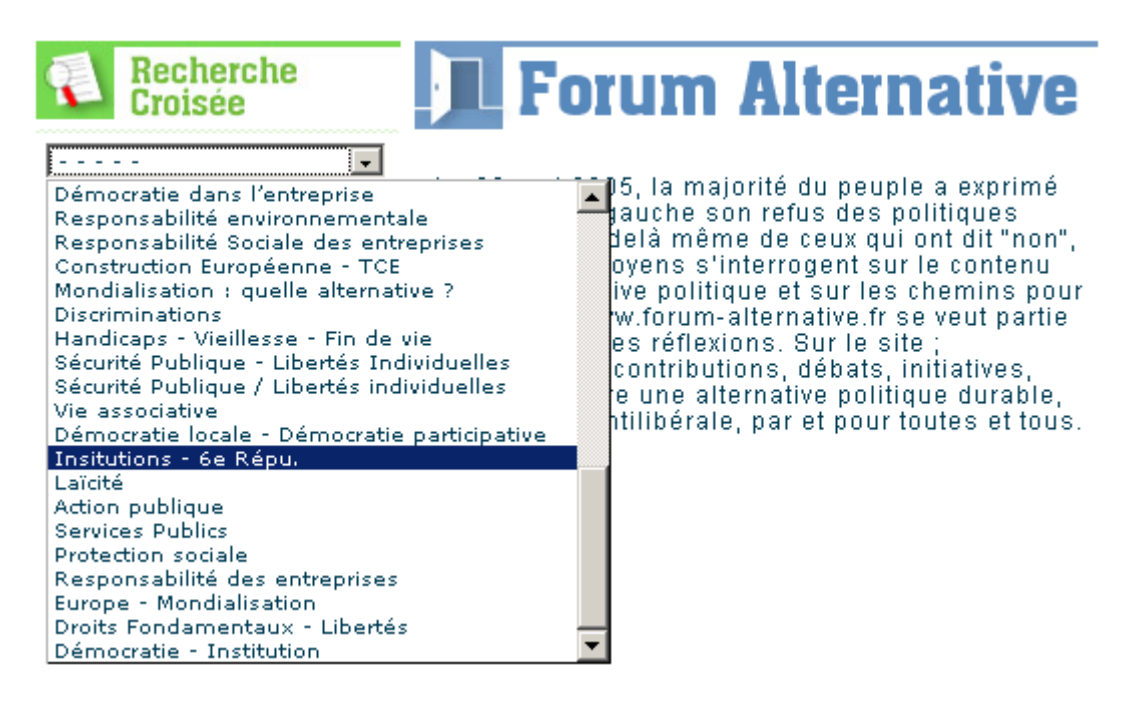

#### **soit par les deux.**

A savoir que les articles regroupent un certain nombre de mots clefs. Exemple : un article peut être lié à « chômage et emploi » ou « emploi et Europe », etc.…

B. **L'agenda et les comptes rendus :** la recherche croisée

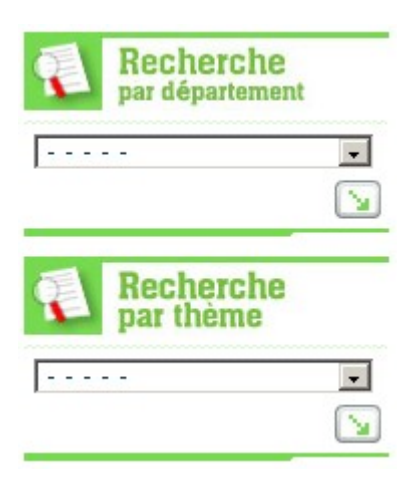

Je ne développe pas plus…

# **III./ Participer**

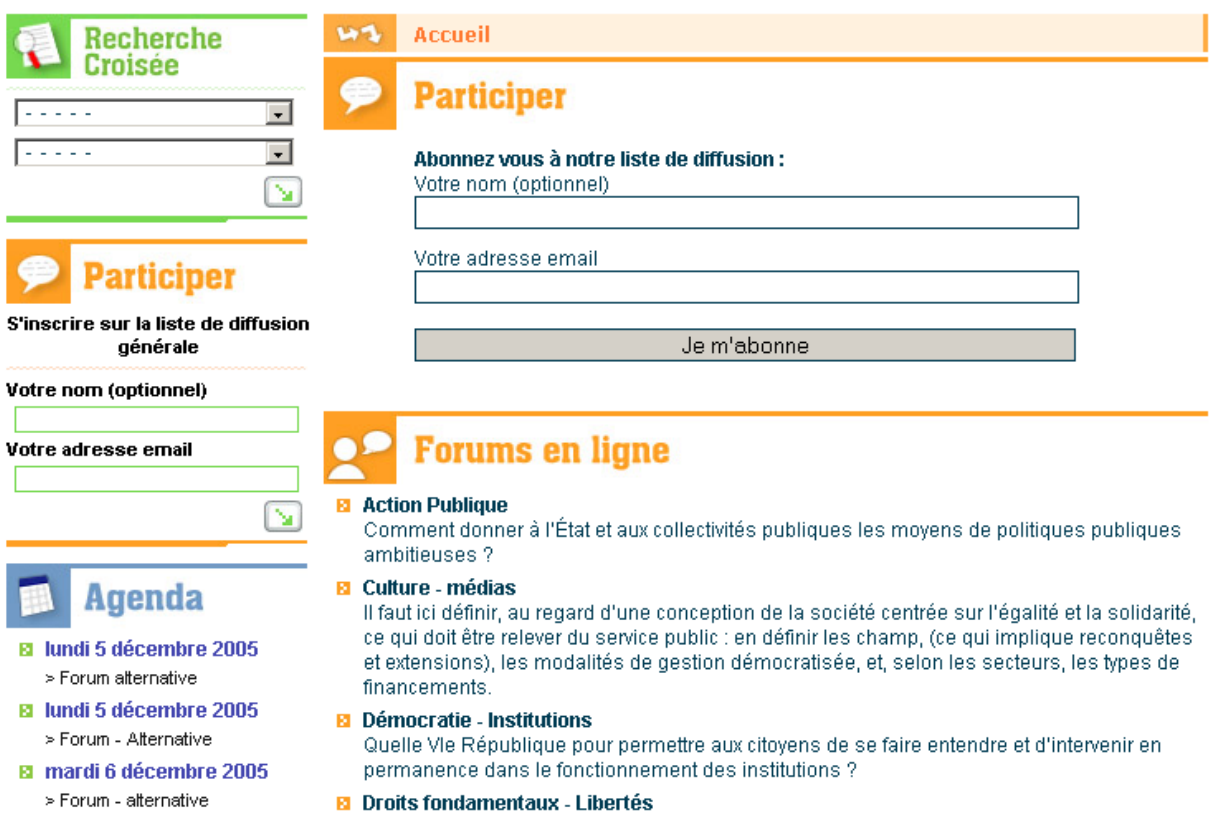

Via l'entrée du bandeau de navigation en « une » : S'inscrire à la newsletter ou participer aux forums en lignes.

**Voilà, vous n'avez plus qu'à cliquer, si toutefois il subsistait des zones d'ombres, vous pouvez poser vos questions à contact@forum-alternative.fr.**